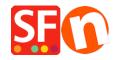

Kennisbank > Design > NL-Verwijder ShopFactory logo in mijn shop

## NL-Verwijder ShopFactory logo in mijn shop

Elenor A. - 2024-12-09 - Design

- Sluit ShopFactory
- Open Windows Verkenner en navigeer naar de ShopFactory installatiemap, standaard staat deze op C:\Program Files (x86)\ShopFactory V14\ShopFactoryCommon Files
- Zoek het **alias.ini** bestand -> klik er met de rechtermuisknop op -> Openen met... -> Kladblok
- Zoek naar deze regels:

\*\*\*\*\*\*\*\*\*\*\*\*\*\*

Stelt het logo van de toepassing in: 0 schakelt logo uit en 1 schakelt logo in

## AppLogo=1

- Verander de 1 in een 0 (nul) en sla het bestand op.

## AppLogo=0

- Open je shop in ShopFactory en ga naar het menu INSTELLINGEN en schakel Alles opnieuw opbouwen in.
- Sla je shop op en bekijk een voorbeeld in de externe browser
- Publiceer je website opnieuw met de optie "Alles publiceren" ingeschakeld, in ieder geval voor deze sessie

Het ShopFactory logo zou nu niet meer zichtbaar moeten zijn in je online shop.